# 新版 PUBMED 生醫類文獻搜尋

**土城醫院圖書館 江瑋婷 分機428-6005 Email: wtchiang@cgmh.org.tw**

### PUBMED資料庫簡介

由美國國家醫學圖書館(NLM)的國家生技資訊中心(NCBI)製作,為 全球最重要的生物醫學期刊文獻索引摘要資料庫之一。

#### 收錄內容:

- 臨床與基礎醫學、護理、牙科學、獸醫、健康照護等
- 3,300萬+筆書目;期刊5,200+種;PMC期刊;圖書
- 英語為主,及其他38種語言
- 全文:提供部分免費及付費全文連結服務,並包含即將出版的醫學文獻 (**付費內容可否下載,取決於所在機構是否有訂購**)

### PUBMED V.S OVID MEDLINE

- Medline 資料庫為美國國家醫學圖書館(NLM)所製作的資料庫, 除了 可以透過PubMed查詢外,亦有其他不同的查詢平台,如OVID、 EBSCOhost等。
- PubMed除了收錄 100% Medline之外,還提供:
	- Medline 的處理中資料 [In-process]
	- Medline 收錄期刊中, 非屬Medline收錄範圍的文章
	- NCBI Bookshelf上的圖書
	- 尚未正式發表的期刊文章[online ahead of print] (由出版社自行提交)
	- 由NIH 基金資助作者的文獻(Open Access)

### PUBMED連線方式

 **院內**:院內首頁→教學與圖書、電子資源分類下選擇「**土城醫院**」→登入 電子資源查詢系統→查詢PubMed

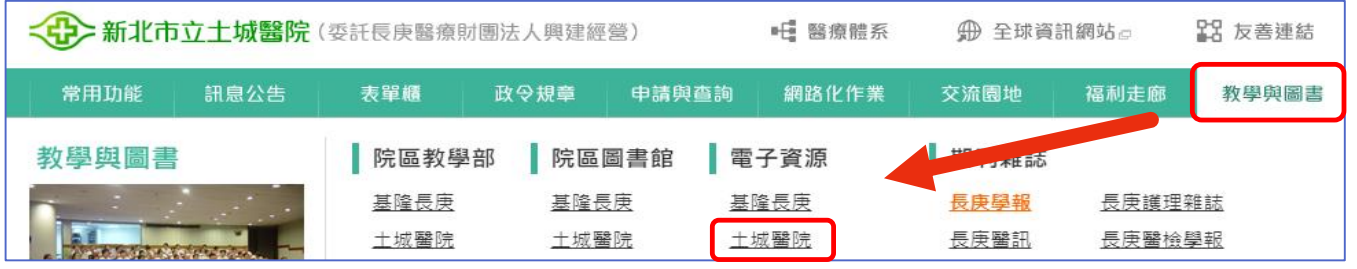

 **院外**:Google「**土城醫院圖書館**」→電子資源→院外連線→登入電子資源 查詢系統→查詢PubMed

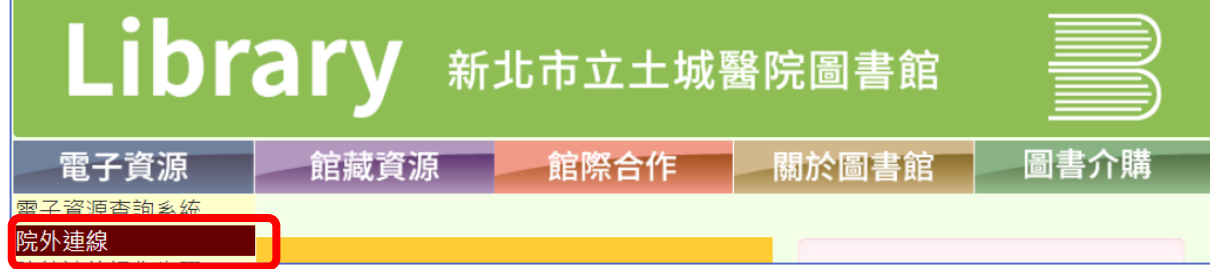

- 電子資源查詢系統預設帳號密碼為個人院內信箱帳密
- 院外連線可查詢連結下載付費全文,故建議務必登入使用。

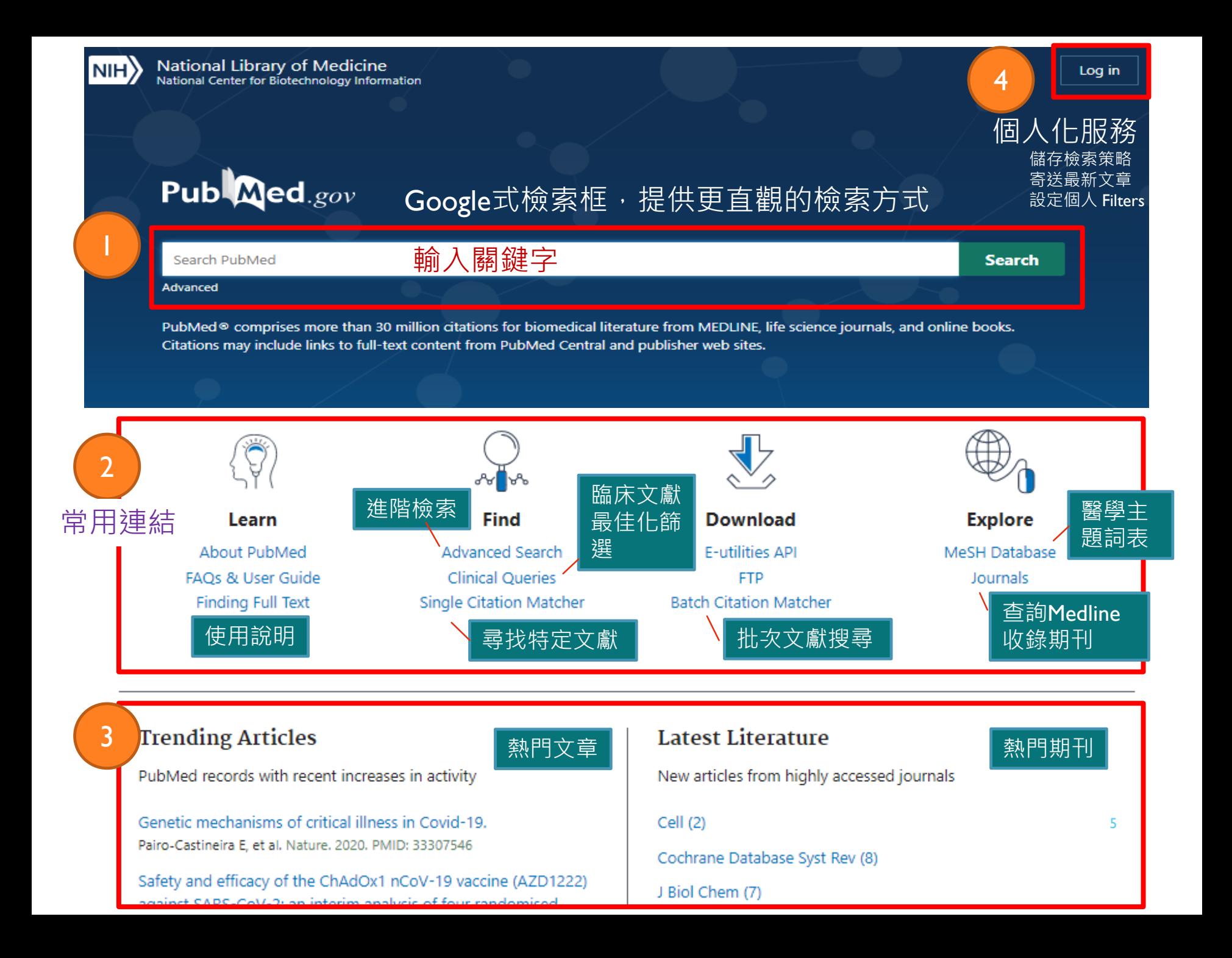

#### 進階檢索ADVANCED SEARCH畫面 Publaned.gov PubMed Advanced Search Builder User Guide Add terms to the query box 建立檢索(限定欄位) All Fields **ADD** ٠ Enter a search term Show Index Query box Enter / edit your search query here **Search** 建立查詢組合 檢索歷程 $($ 紀錄最多 $100$ 筆策略,保留 $8$ 小時 $)$ اس الله هو السلمة الثاقية هو الشرقية الثاقية الثاقية الثاقية الثاقية ا **History and Search Details M** Delete Query **Results** Time Search Actions **Details** Search: #1 and #2 #4 ⋋ 02:17:14  $\cdots$ 14  $\rightarrow$ Search: #1 and #2 Filters: Systematic Review #3  $\cdots$ 02:17:10 14 ⋗ Search: acupuncture Filters: Systematic Review #2 02:16:55  $...$ 1,584

### BASIC SEARCH 關鍵字簡易查詢

- PubMed具有自動詞彙轉換(Automatic Term Mapping) 功能,會自動比對關鍵 字轉換成相對應的主題詞彙(MeSH Term), 並同時以關鍵詞及主題詞彙進行 檢索。
- 改版後增加比對同義詞、單複數形式、英/美語詞彙用法、及擴大字源的涵 蓋範圍。

### Best practices for searching PubMed

### 使用專指的檢索用語

- 不須使用標點符號
- 不須使用大寫
- 不須使用布林邏輯指令,特別是AND
- 不須使用檢索標籤
- 避免使用雙引號
- 避免使用切截符號
- **儘可能由PubMed來檢索運作**

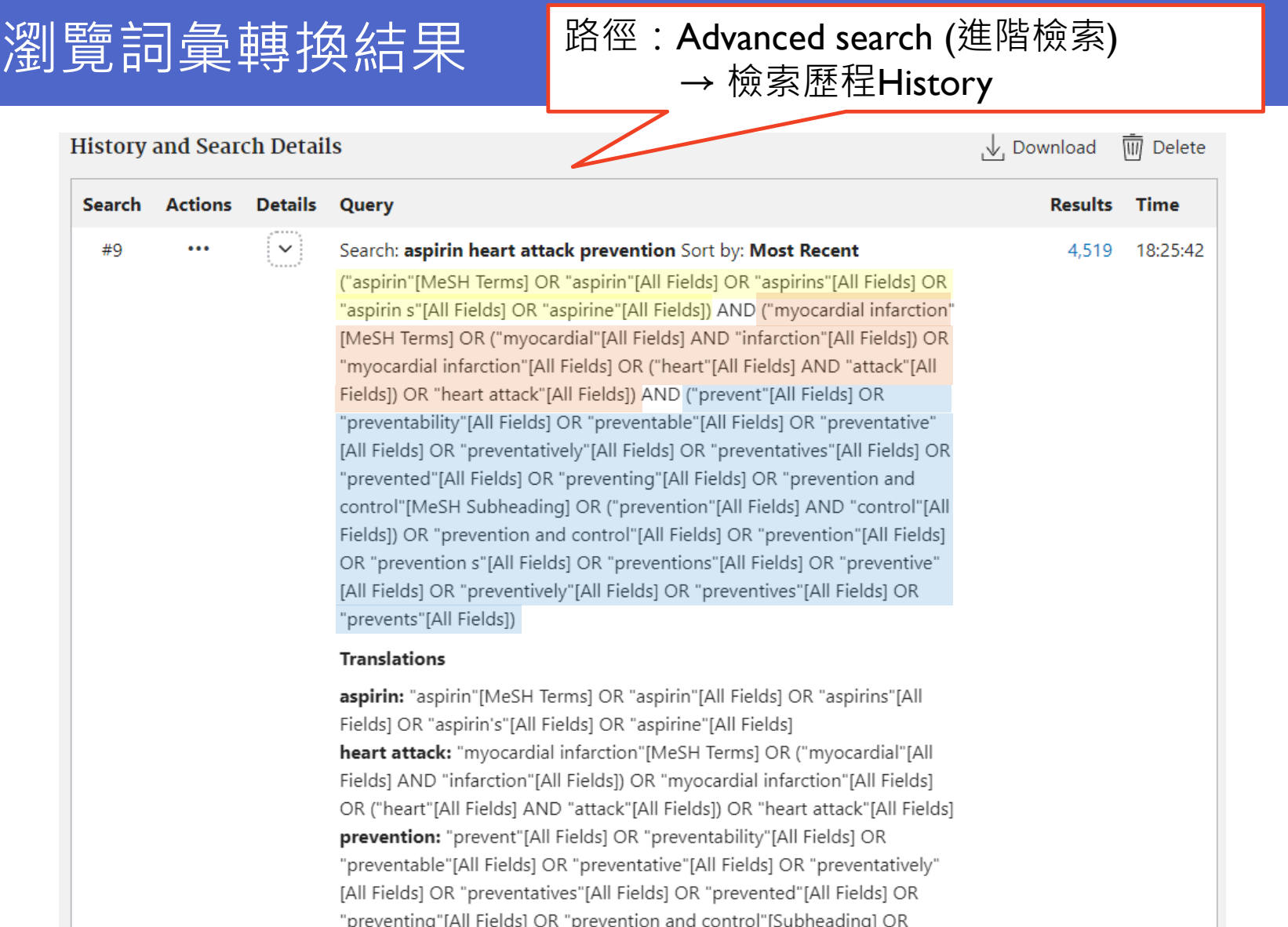

# 關鍵字V.S. 控制詞彙(MESH TERM)查詢

### **想找癌症相關文章**

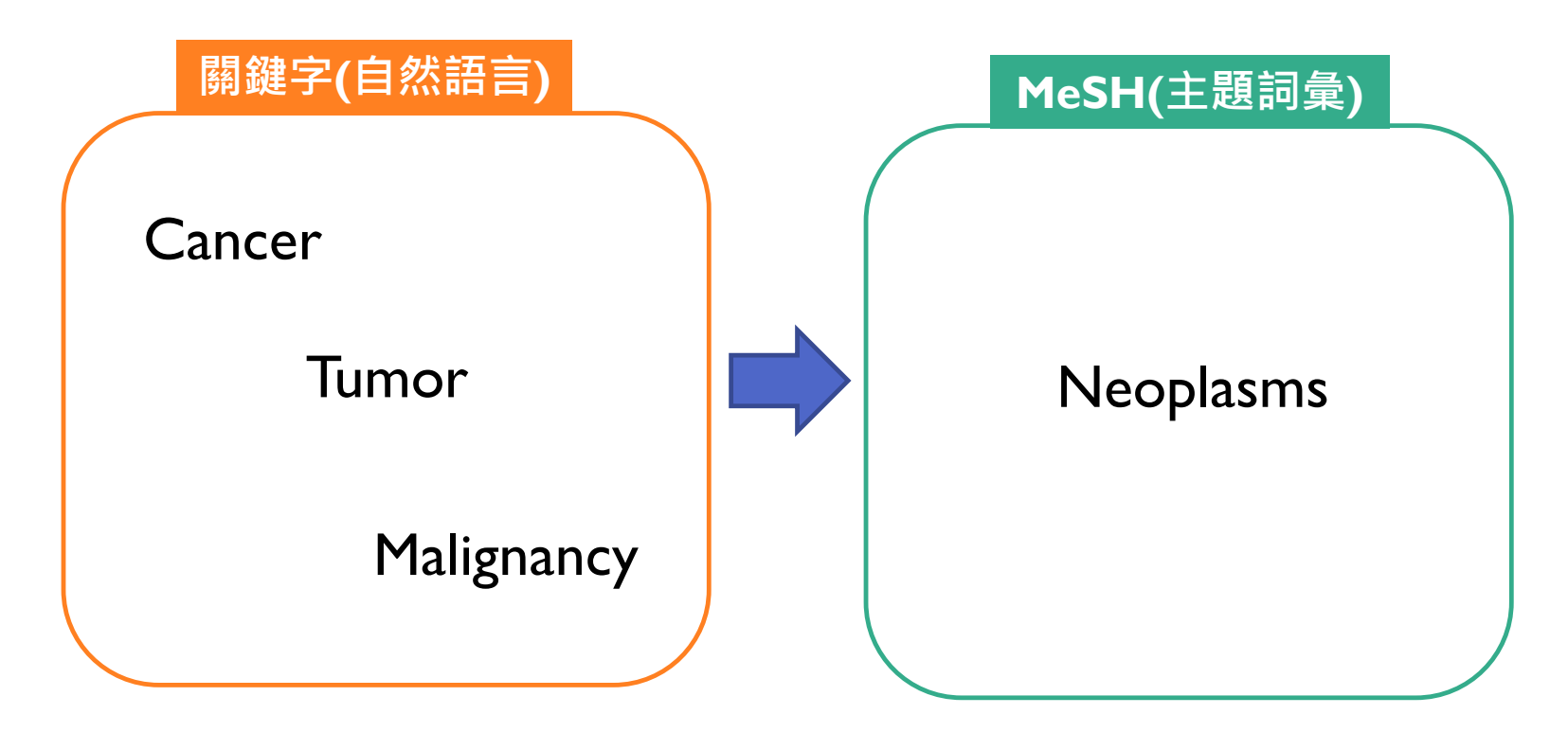

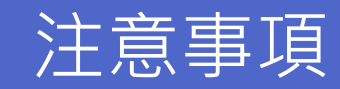

#### ■ 詞彙收錄時間

■ (LSD) Low salt diet 低鹽飲食

使用縮寫查詢AUTOMAPPING

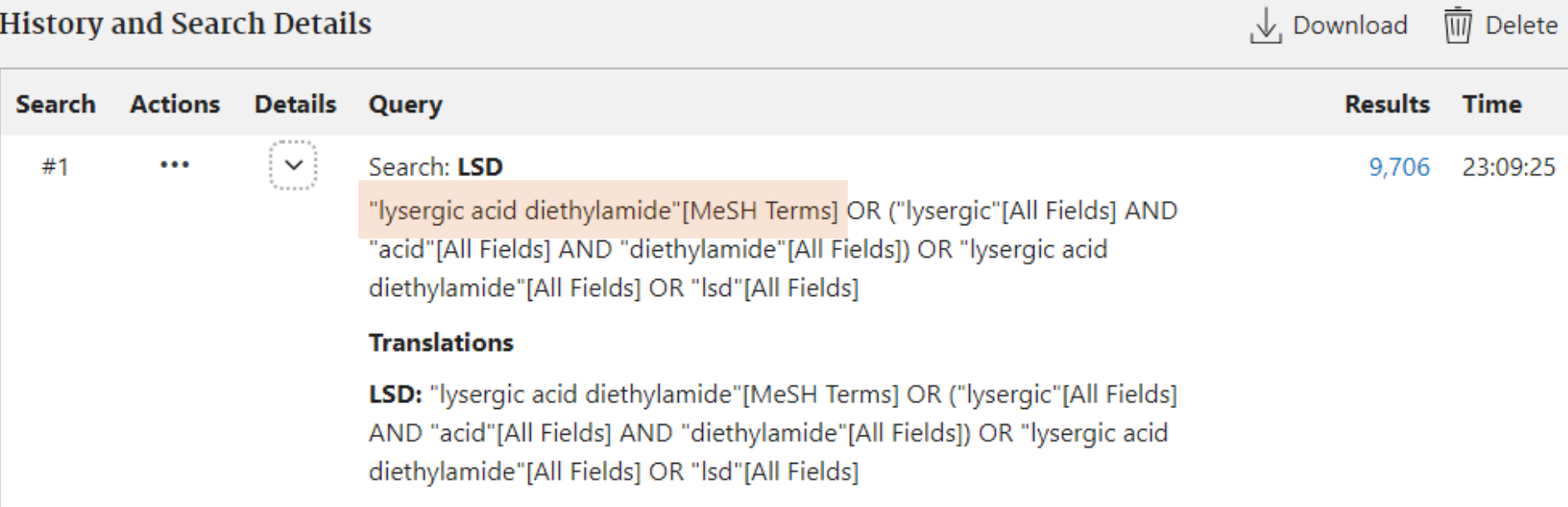

11

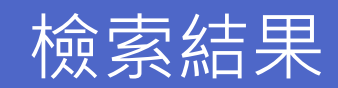

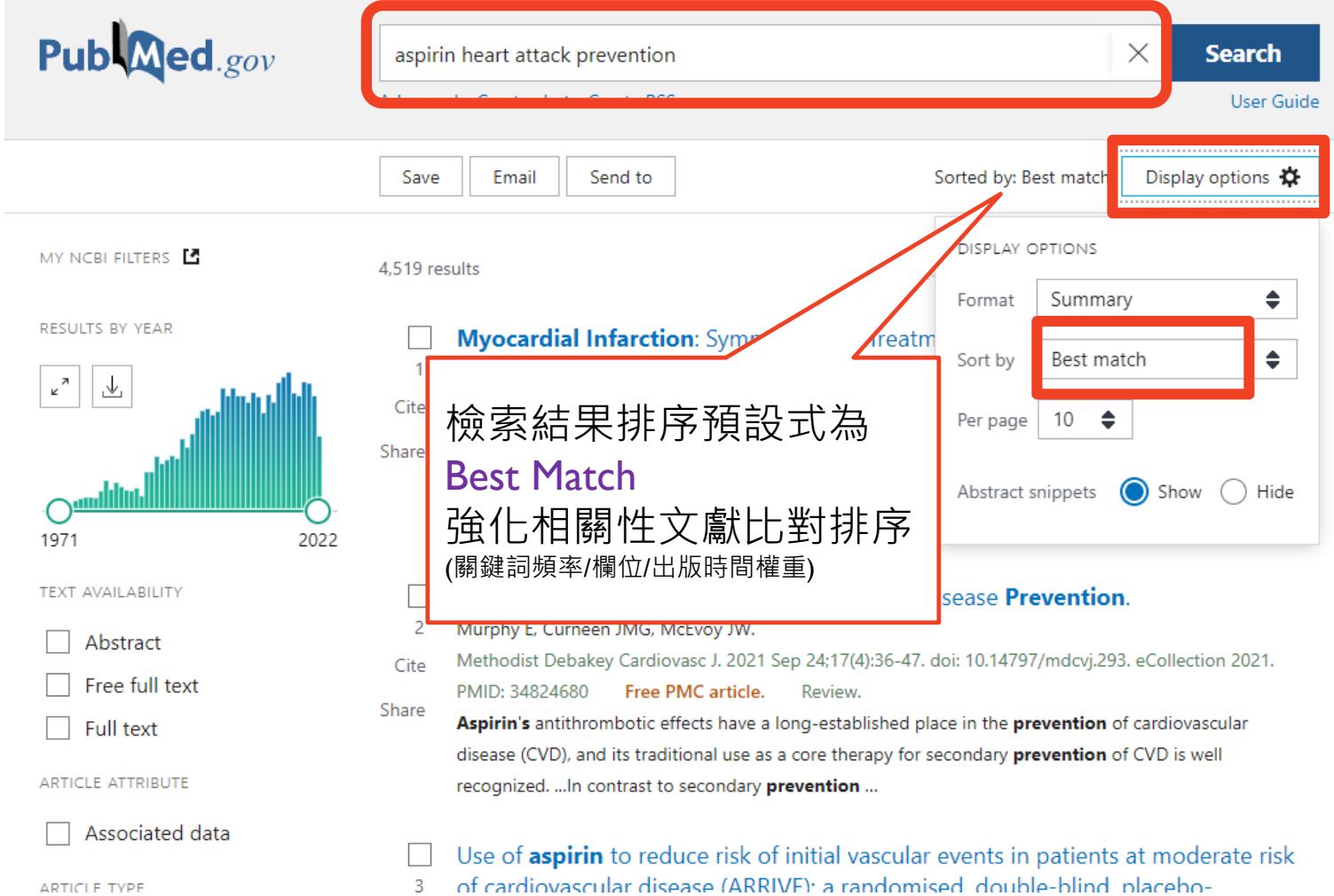

12

# 查詢結果太多怎麼辦? 文獻篩選工具-FILTER

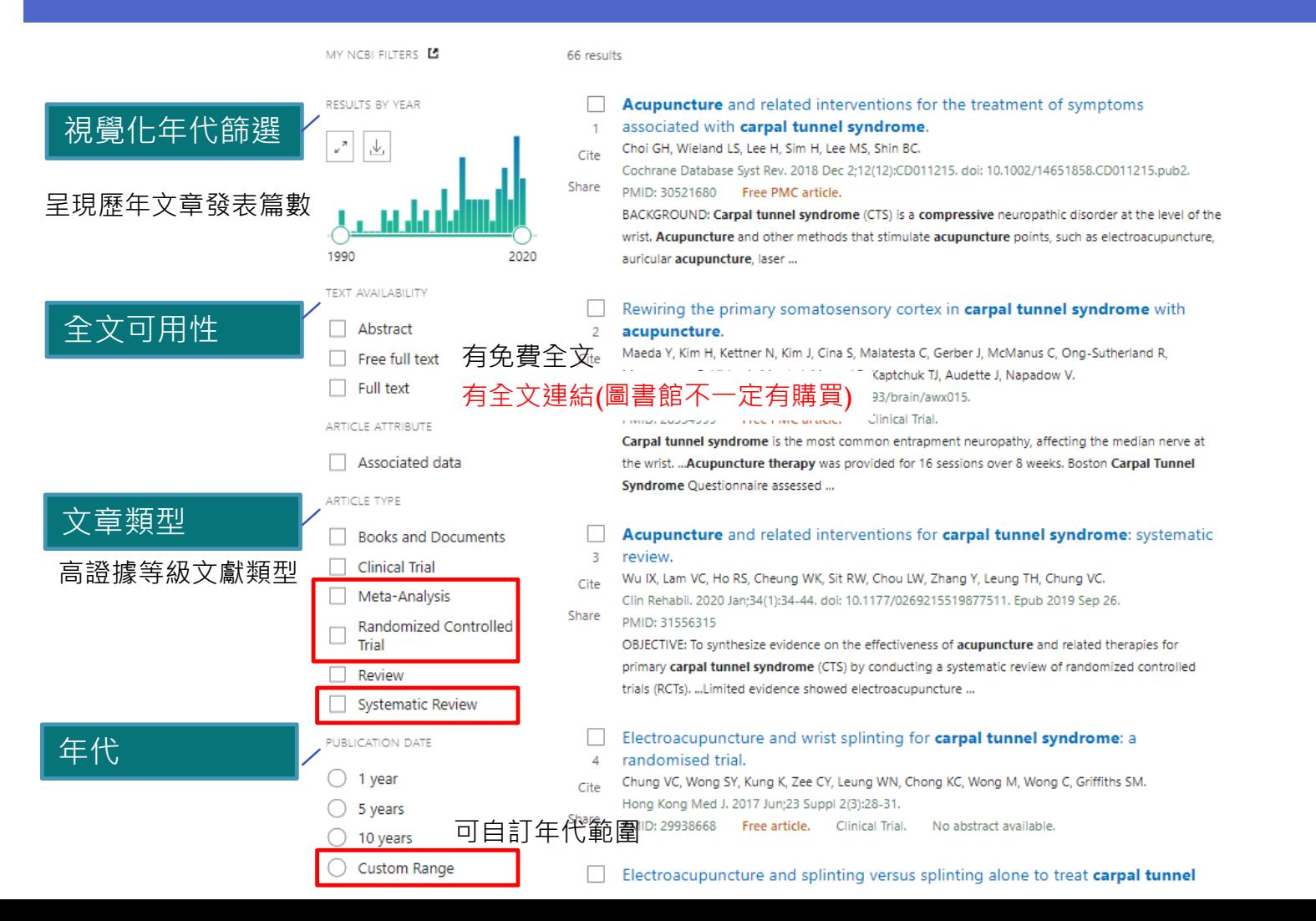

### ADDITIONAL FILTER

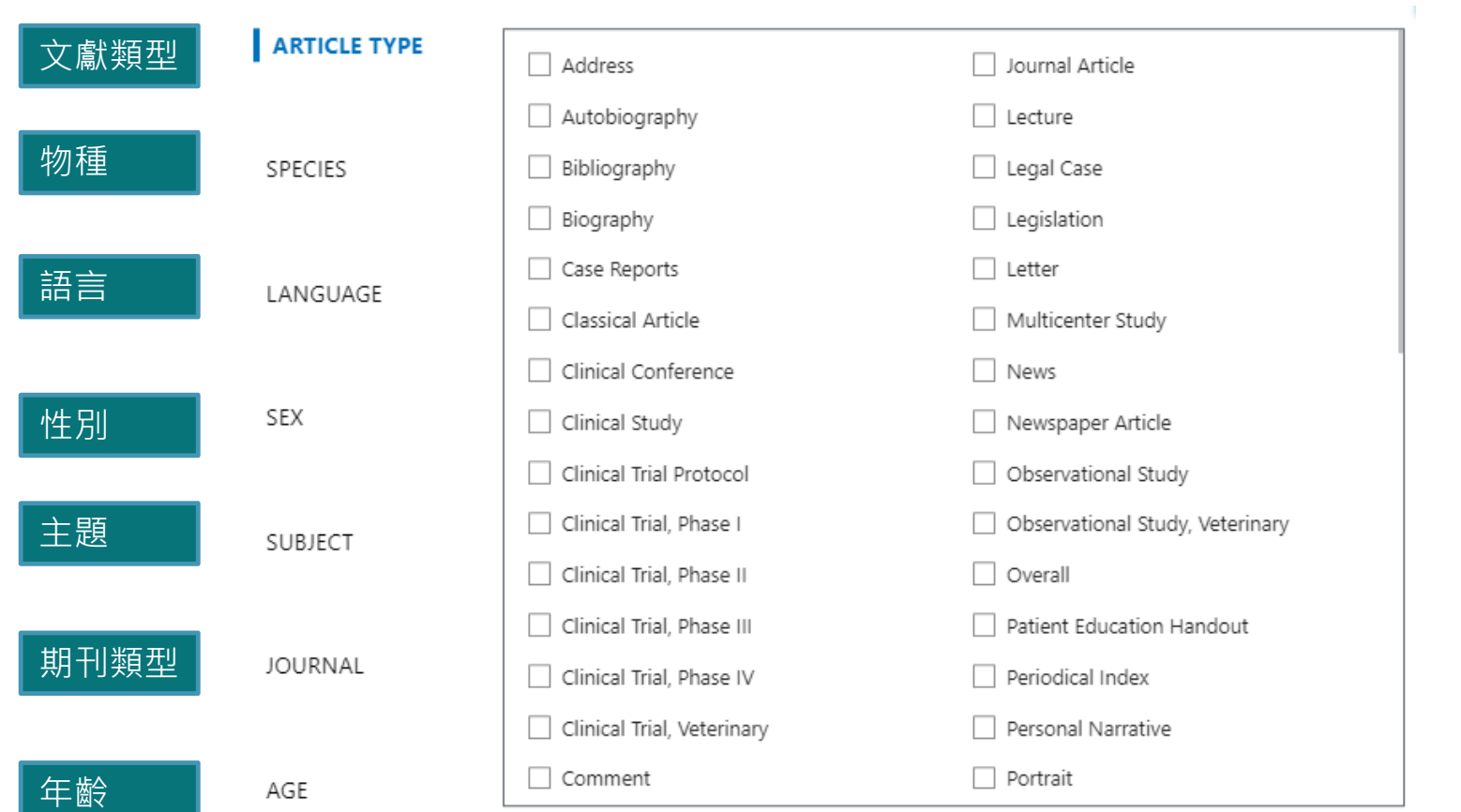

## 獲取全文方式

#### 點選文獻題名後,右上角會出現免費全文(PMC)或出版社的全文連結(所屬 機構不一定有購買),可點擊連結嘗試下載全文。

如無法下載,可於電子資源查詢系統輸入期刊刊名確認,或申請館際合作。

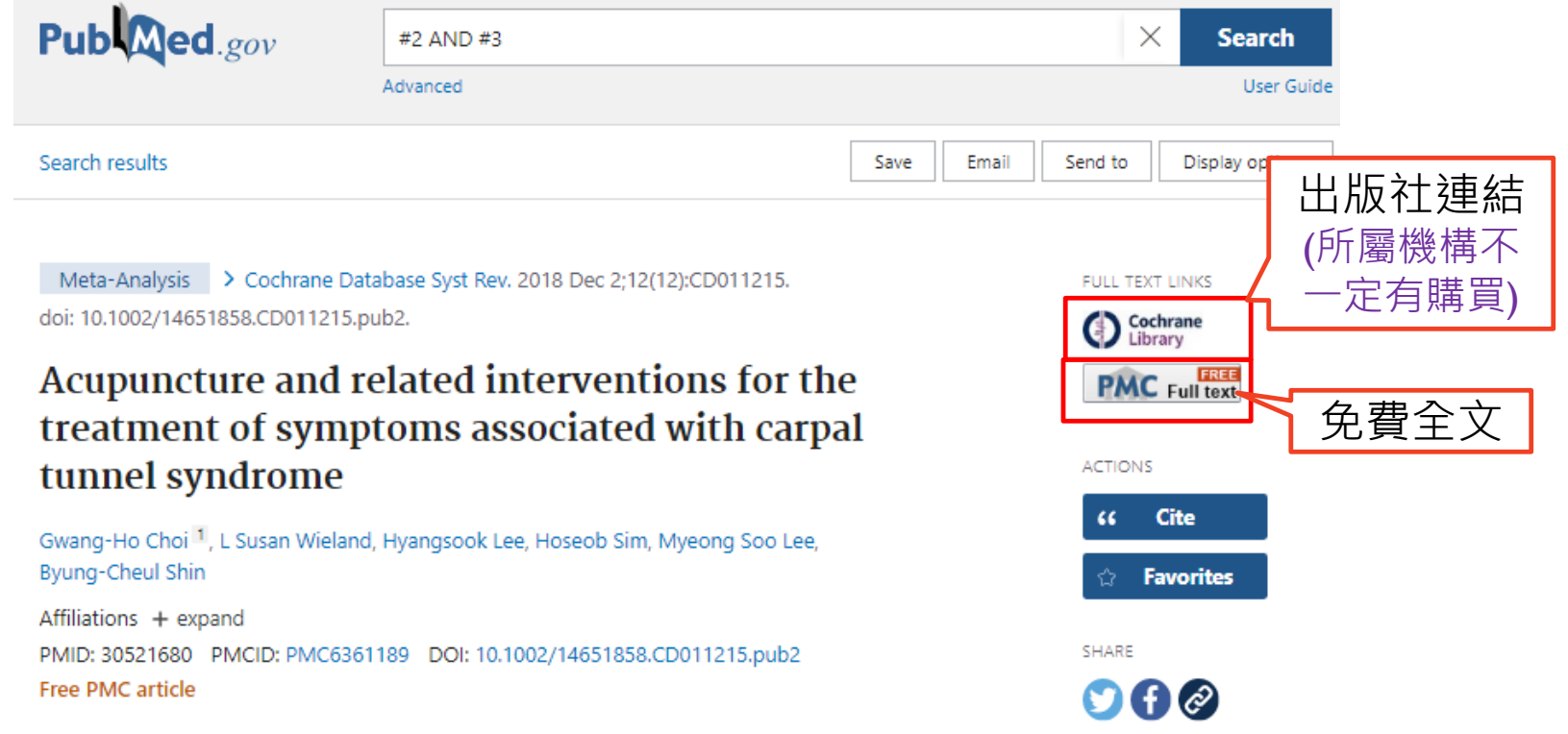

### 確認土城醫院圖書館是否有訂購該本期刊?

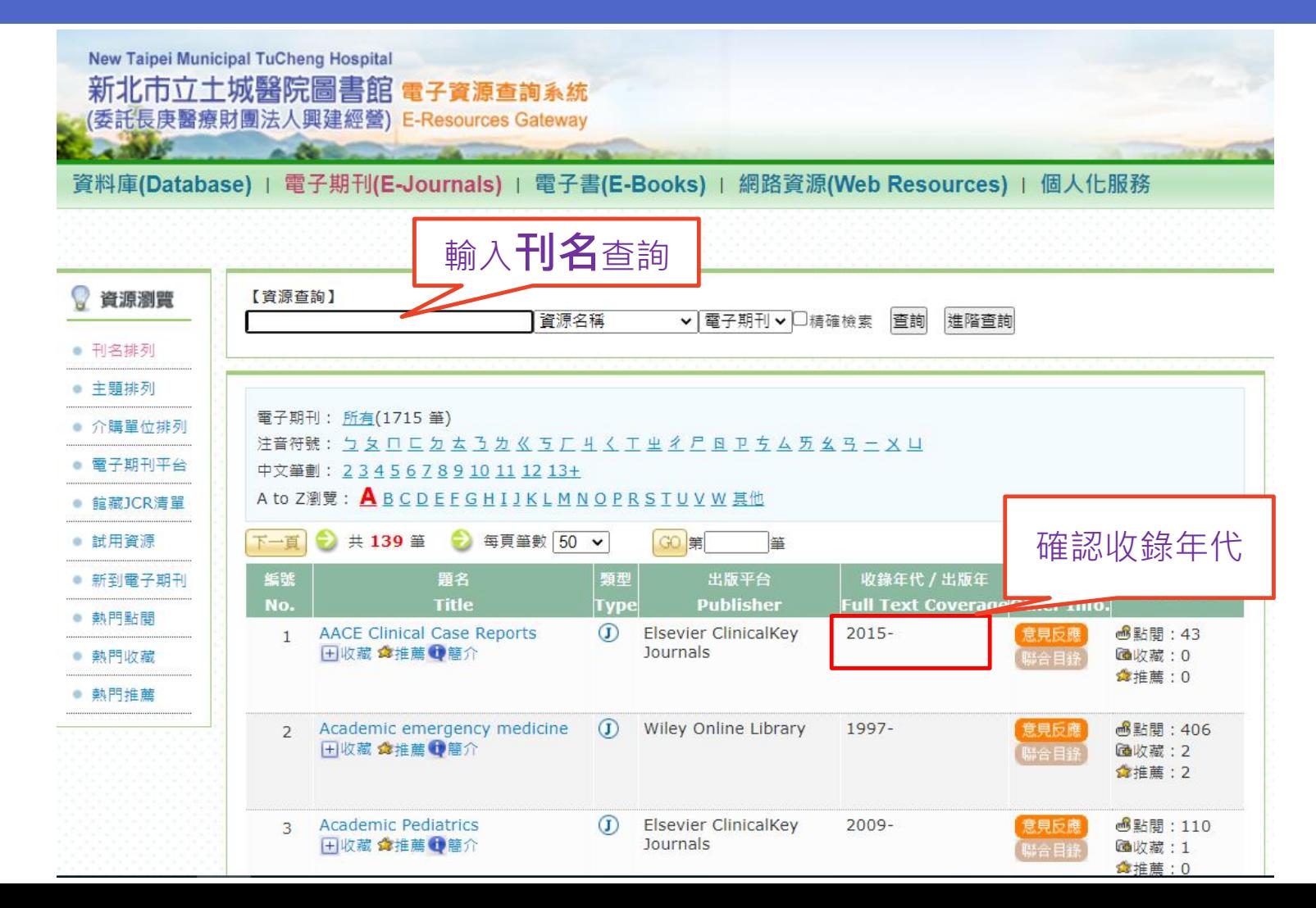

16

### 主題組合查詢-建構檢索策略

#### 關鍵字分析 (PICO)

#### 範例:**妊娠糖尿病患者增加身體活動是否能有效控制血糖呢?**

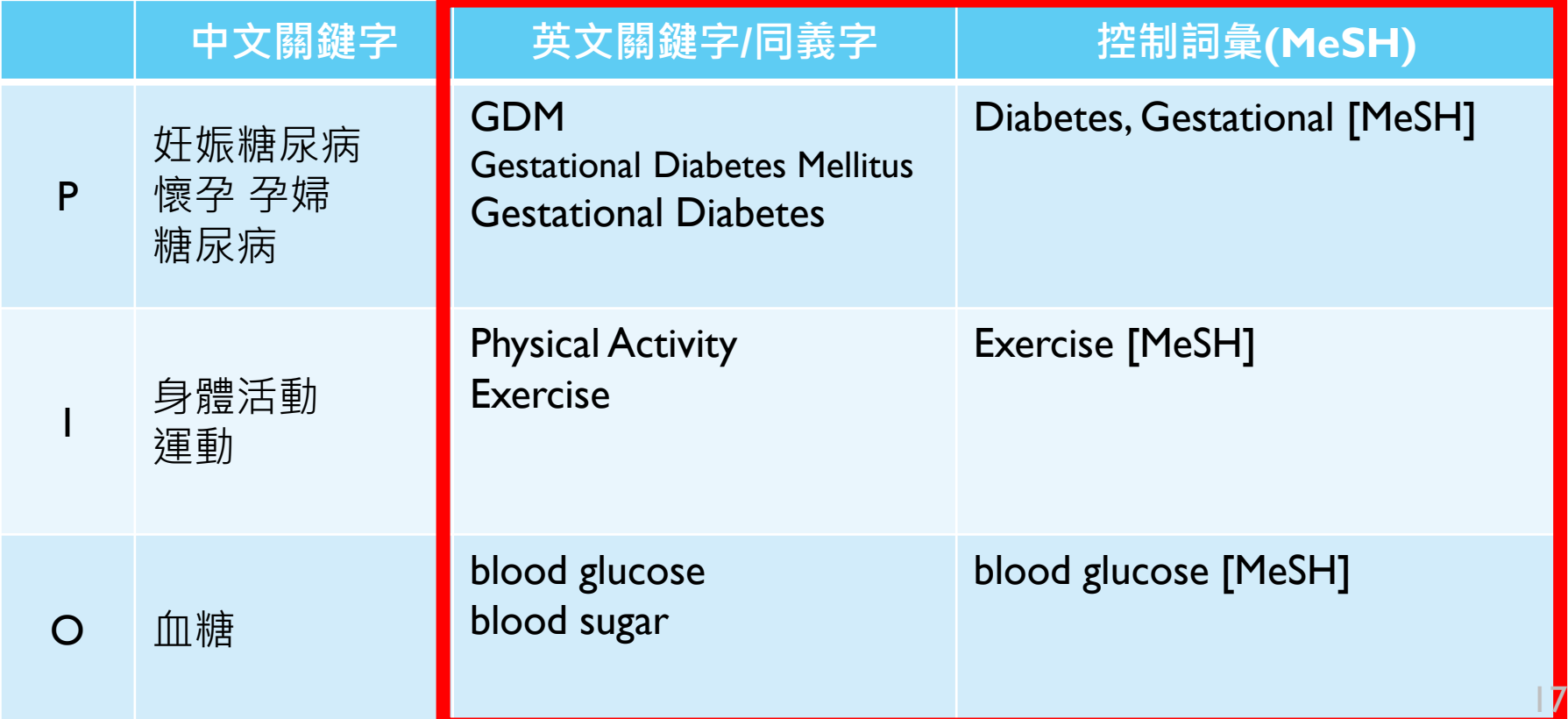

### PUBMED MESH檢索概念

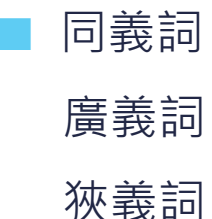

#### **Entry Terms:**

- · Diabetes, Pregnancy-Induced
- · Diabetes, Pregnancy Induced
- Pregnancy-Induced Diabetes
- Gestational Diabetes
- · Diabetes Mellitus, Gestational
- Gestational Diabetes Mellitus

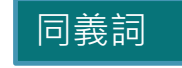

**All MeSH Categories Diseases Category Urogenital Diseases** Female Urogenital Diseases and Pregnancy Complications **Pregnancy Complications Diabetes, Gestational** 

Fetal Macrosomia

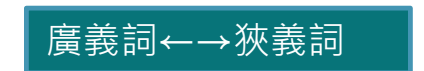

**All MeSH Categories** 

**Diseases Category Nutritional and Metabolic Diseases Metabolic Diseases Glucose Metabolism Disorders Diabetes Mellitus Diabetes, Gestational** 

**All MeSH Categories Diseases Category Endocrine System Diseases Diabetes Mellitus Diabetes, Gestational** 

# 布林邏輯 (BOOLEAN LOGICS)

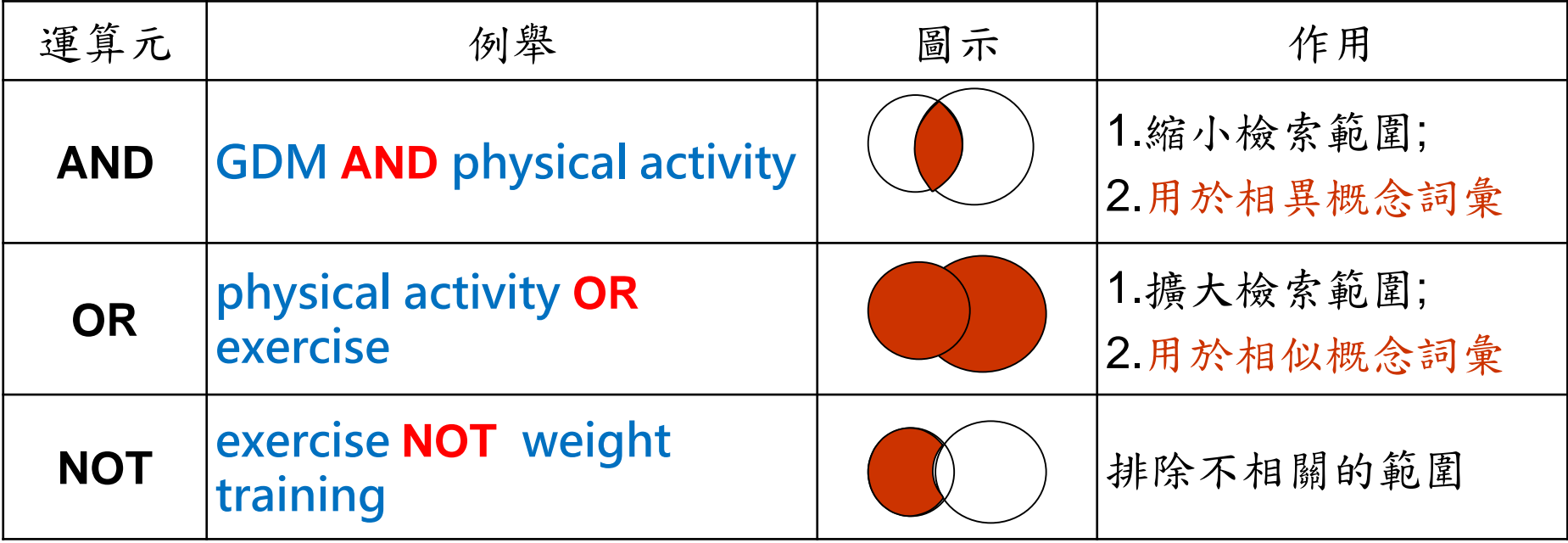

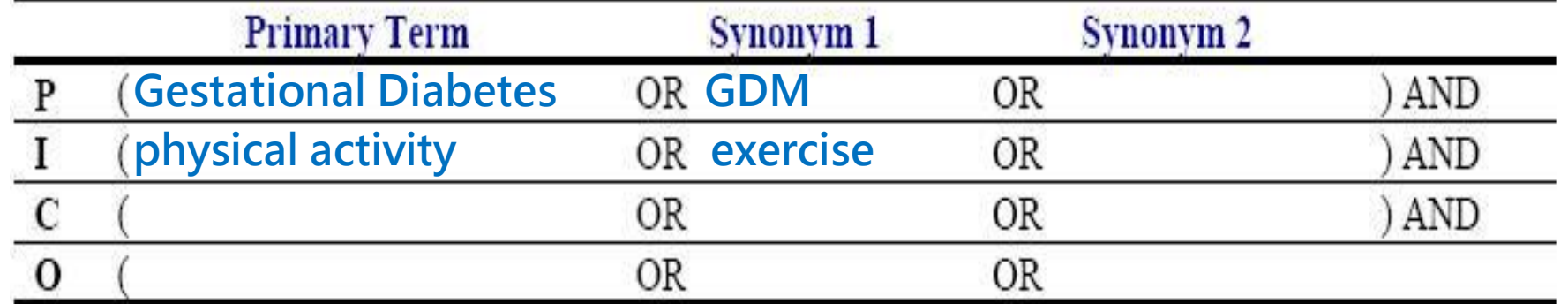

# 其他檢索功能

檢索功能:

- 片語檢索: light therapy v.s "light therapy"
- 切截(truncation): child\*
- ■檢索標籤(限制欄位): breast feed\*[tiab]

### 主題組合查詢

#### 關鍵字分析 (PICO)

#### 範例:**妊娠糖尿病患者增加身體活動是否能有效控制血糖呢?**

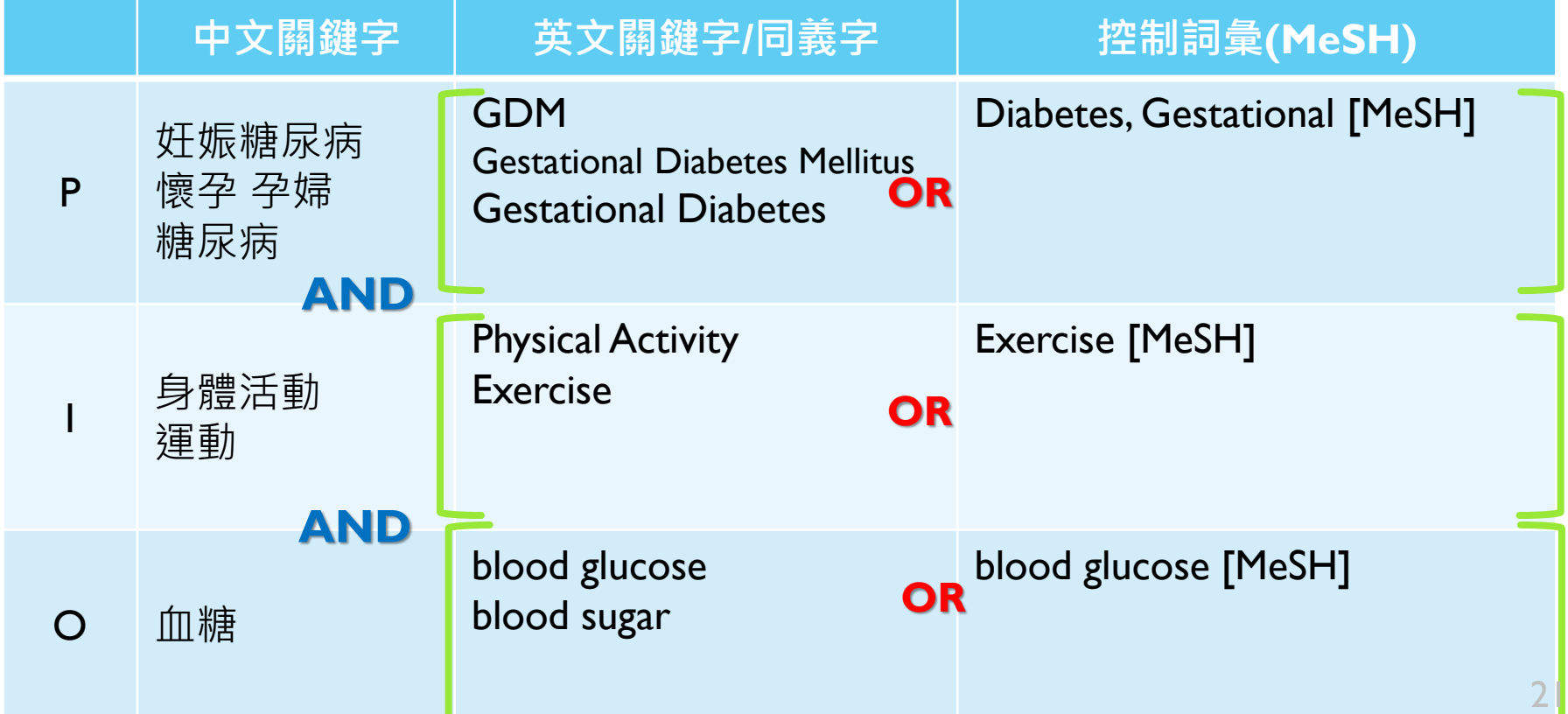

# 形成檢索策略(一)

**一次檢索**

括號內先運算

**(**GDM OR Gestational Diabetes Mellitus OR Gestational Diabetes**)** AND **(**Physical Activity OR Exercise**)** AND **(**blood glucose OR blood sugar**)**

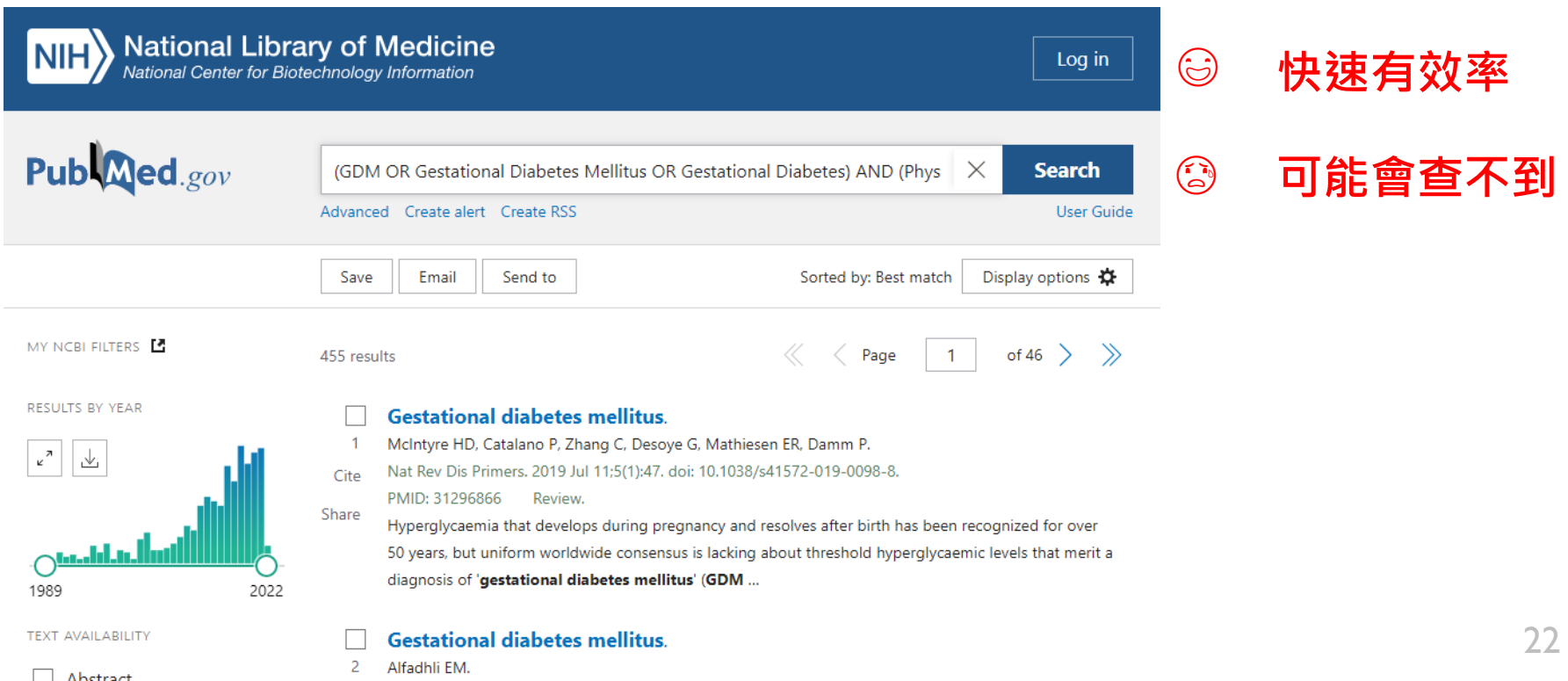

## 形成檢索策略(二)

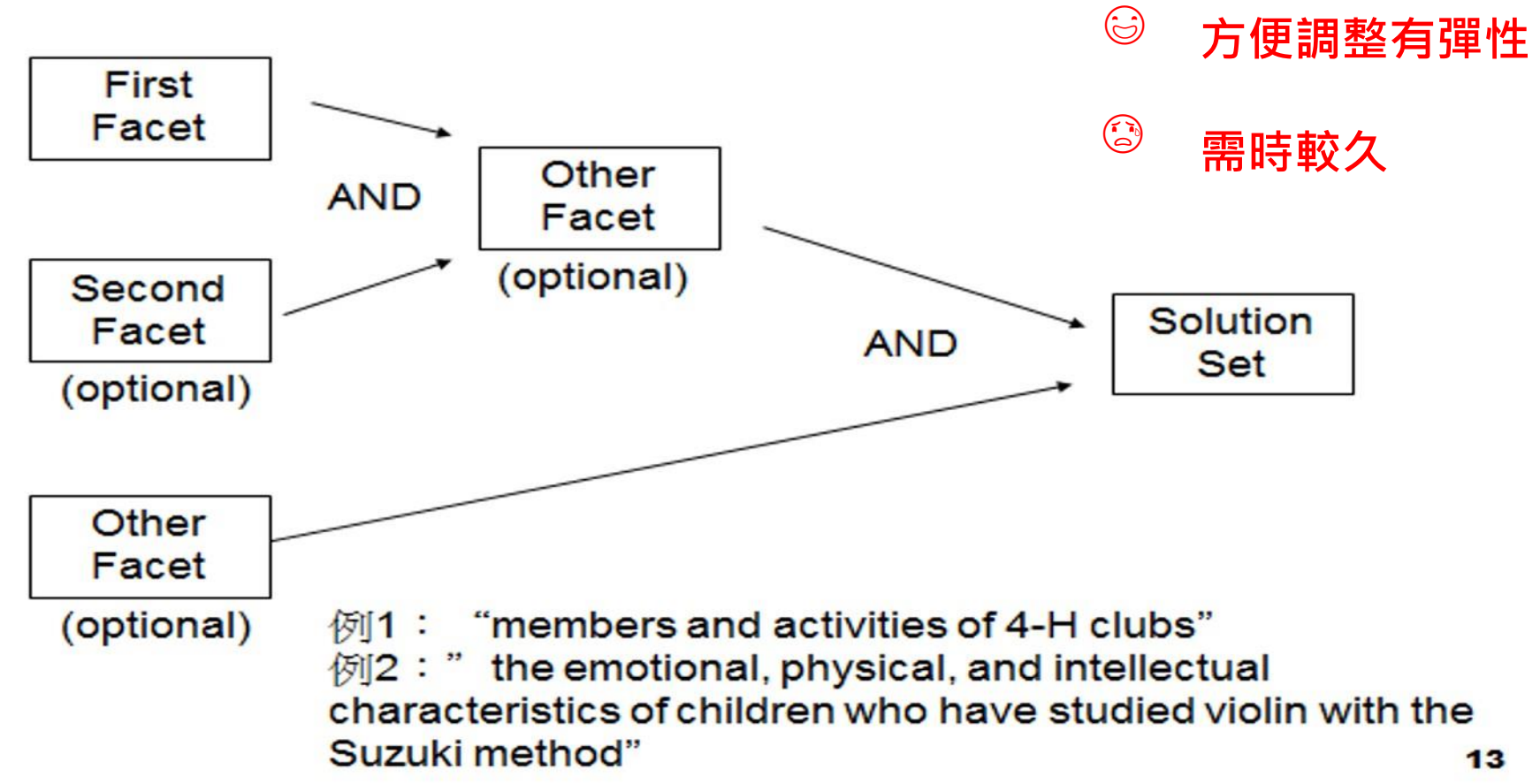

## 查詢方式

#### 一次輸入(對檢索詞有把握、想快速查詢時使用)

(GDM OR GESTATIONAL DIABETES MELLITUS OR GESTATIONAL DIABETES) AND (PHYSICAL ACTIVITY OR EXERCISE)  $\times$ **Search** 

Advanced

#### 分次搜尋→再進行組合(對檢索詞較沒把握、想保留搜尋彈性時使用)

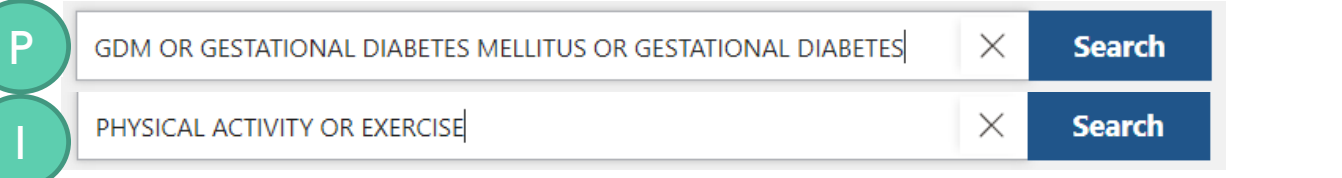

#### 再進入Advanced Search於Query box 輸入檢索編號(#2 AND #3)

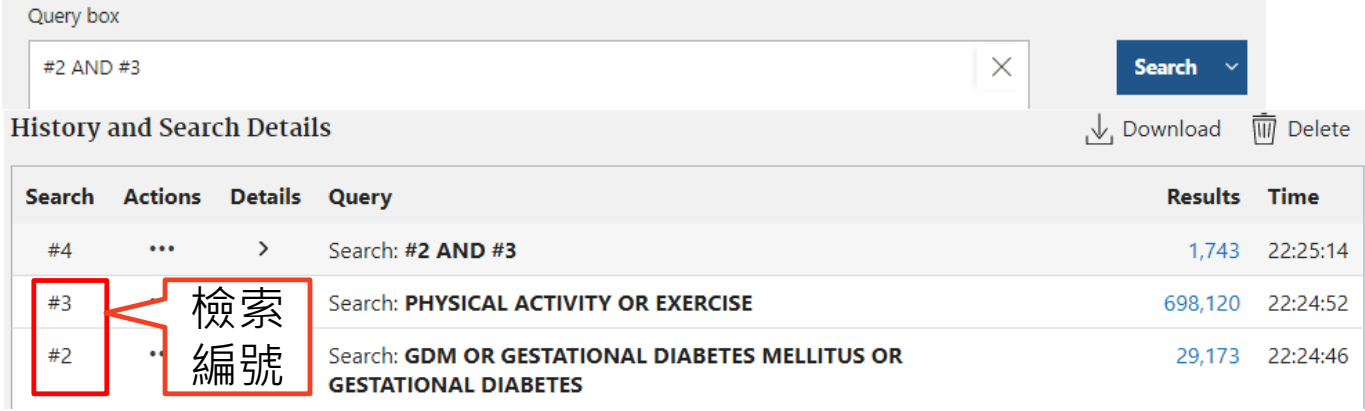

# 形成檢索策略(二)

#### **History and Search Details**

 $\overline{\overline{\mathbb{W}}}$  Delete  $\overline{\mathcal{N}}$ , Download

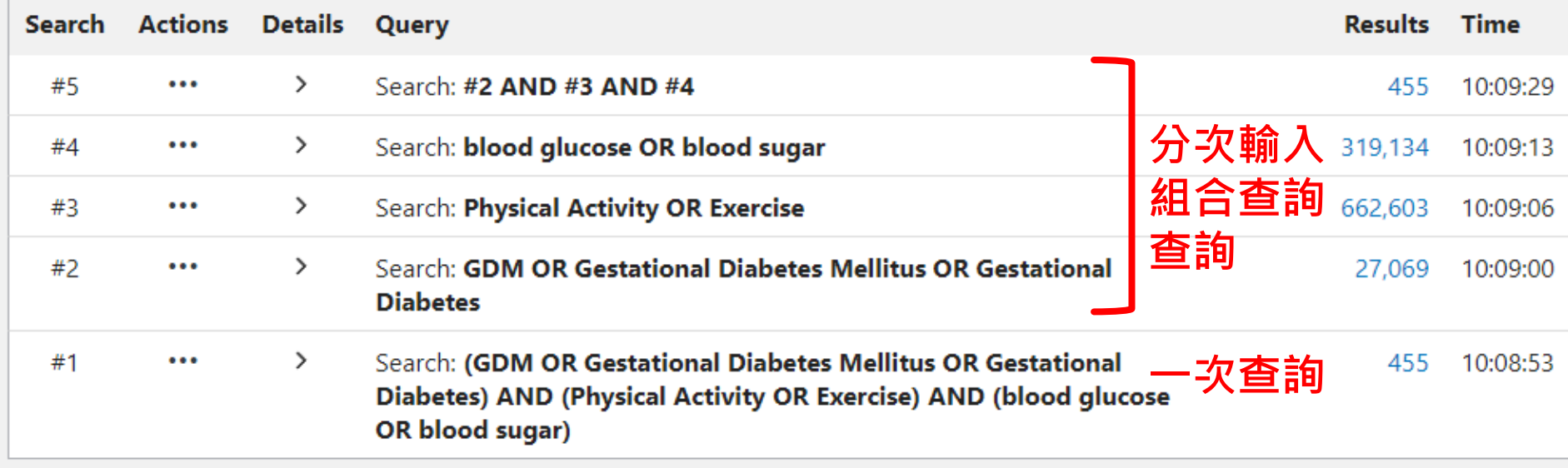

### **PICO分別查詢→分次組合查詢**

# 進階檢索ADVANCED SEARCH-檢索歷程HISTORY

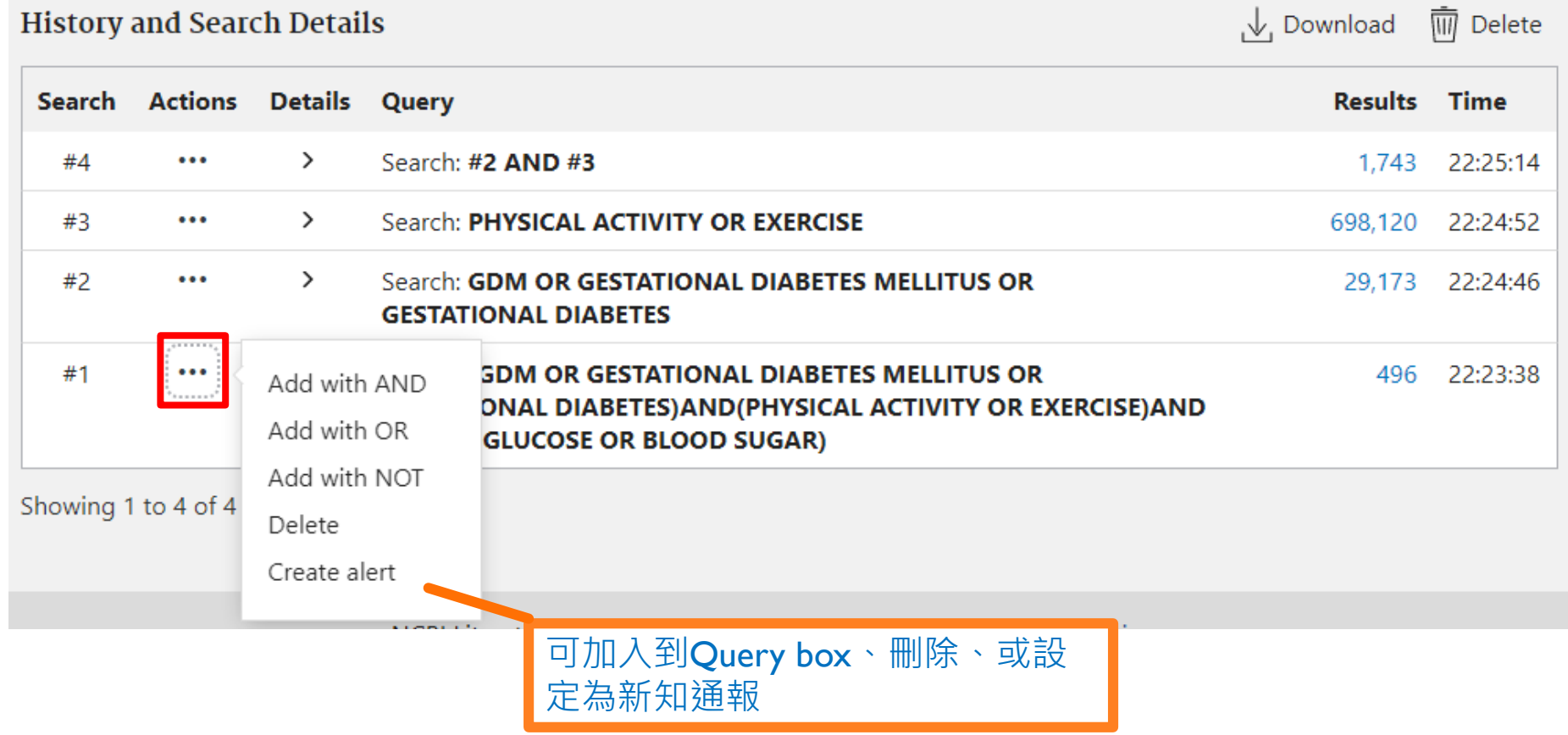

# 限定欄位檢索

#### 當檢索結果太多時,您可使用限定欄位檢索來提高相關性

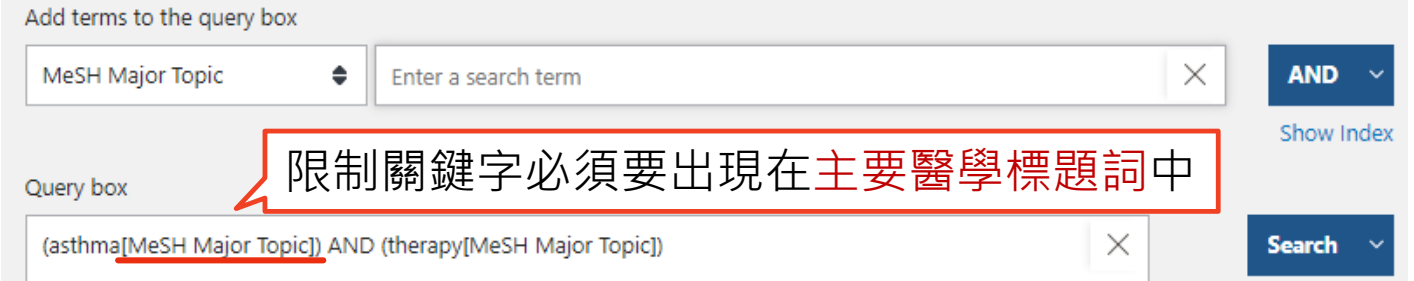

### 希望找出檢索詞(asthma)出現在題名,且發表在特定期刊(JAMA)

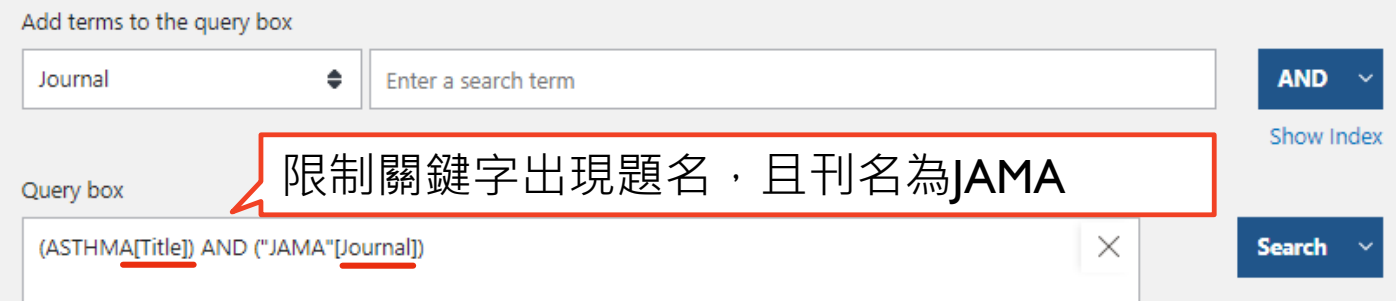

## 限定欄位檢索

#### 當檢索結果太多時,您可使用限定欄位檢索來提高相關性

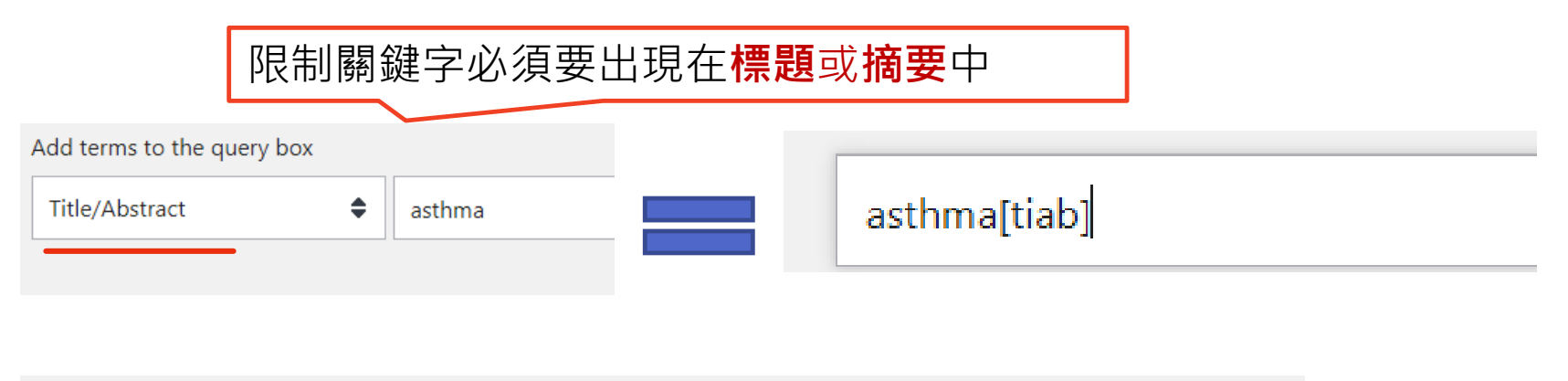

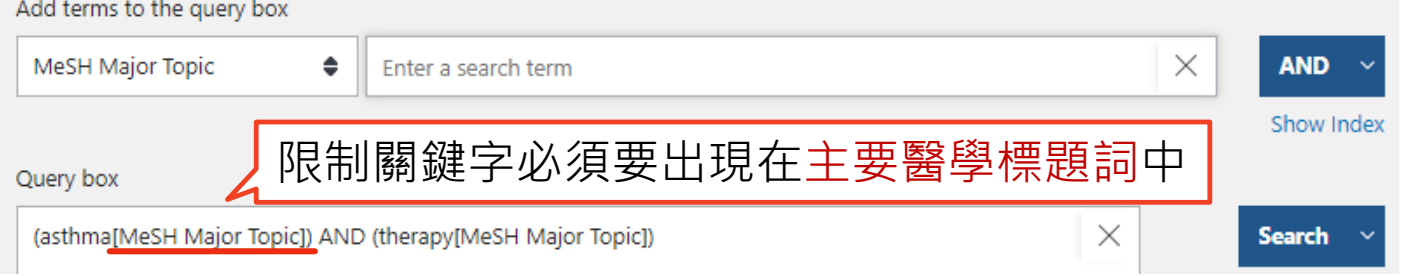

### PUBMED MESH 檢索概念

#### MeSH Terms是什麼? 如何應用?

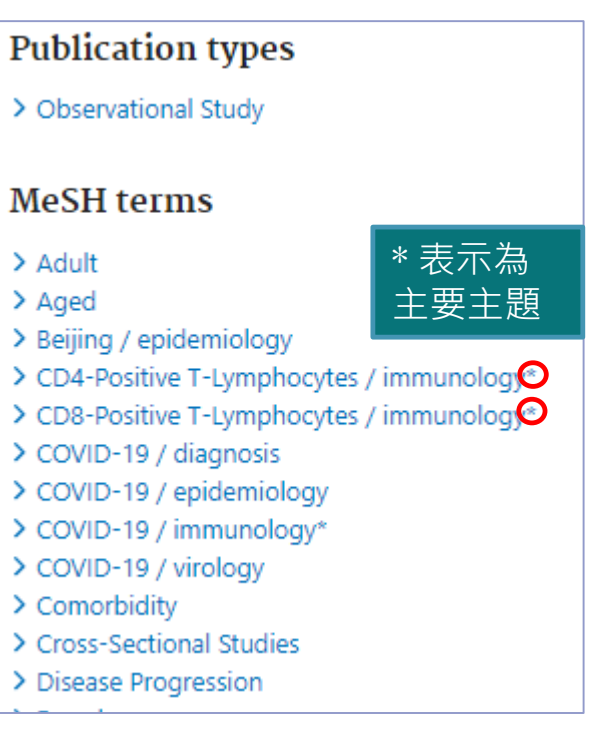

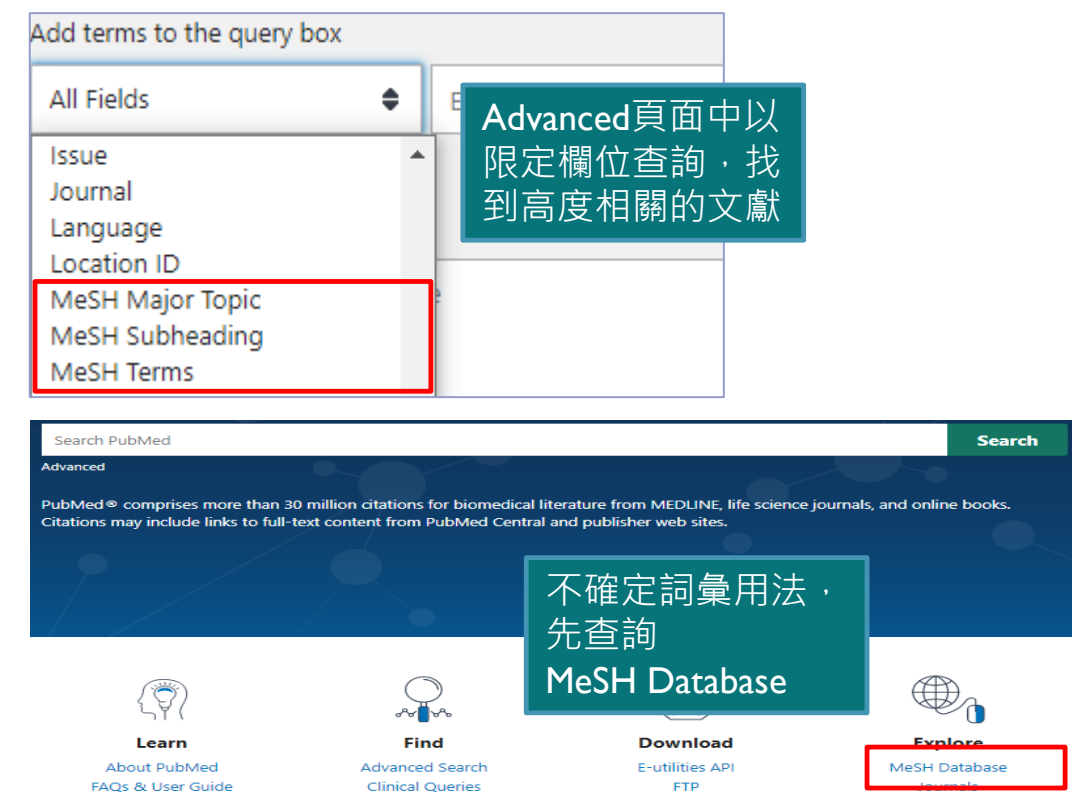

**Batch Citation Matcher** 

**Single Citation Matcher** 

Finding Full Text

## 查詢結果-排序、輸出、暫存在CLIPBOARD

#### 暫存8小時 勾選查詢結果→點選Send to Clipboard Save Email Send to Sorted by: Best match Display options  $\Delta$ of  $16,652$ 166,518 r Clipboard  $\langle$  Page  $\vert$  1  $\vert$  $\gg$ My Bibliography  $\checkmark$ Idren: Evaluation and management.  $\overline{1}$ Collections kul W. 150-157. doi: 10.1016/j.alit.2018.11.007. Epub 2019 Jan 14. Cite Citation manager rticle. Review. Share mportant to differentiate between severe therapy resistant asthma and difficult-to-treat asthma

#### 文獻可按相關性(Best Match)、新增日期、出版年、第一作者、期刊名排序

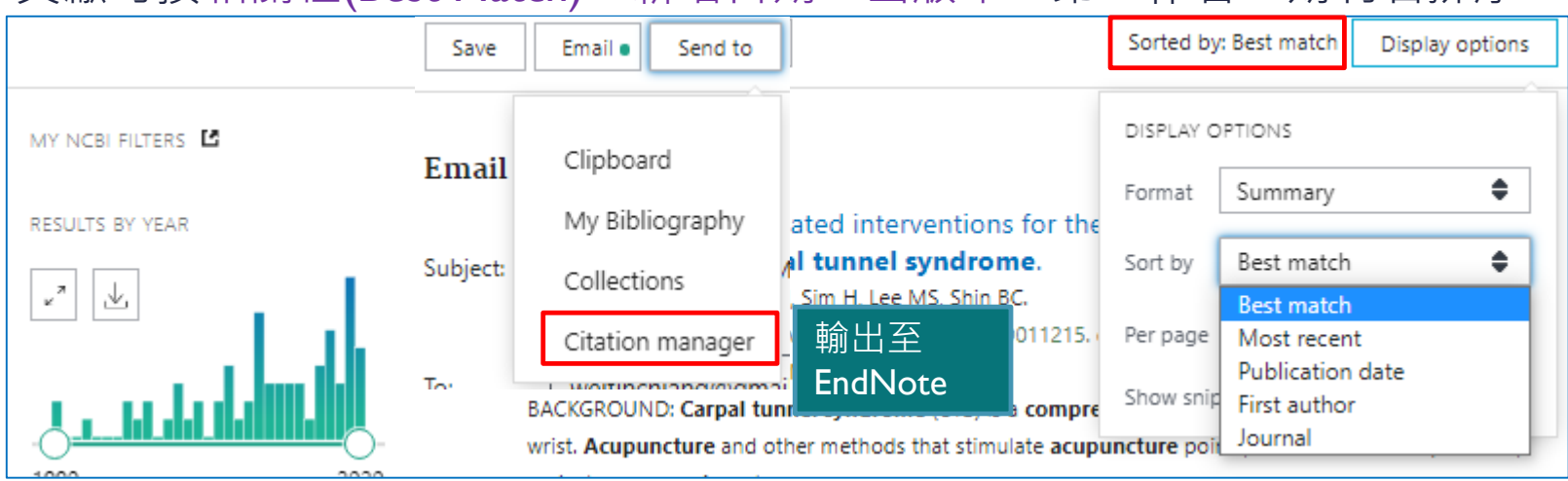

### 設定新知通報

- 如欲追蹤研究主題是否有新的研究被發表,可設定新知通報。
- 先註冊My NCBI帳號 (亦可使用gmail作為My NCBI帳號)

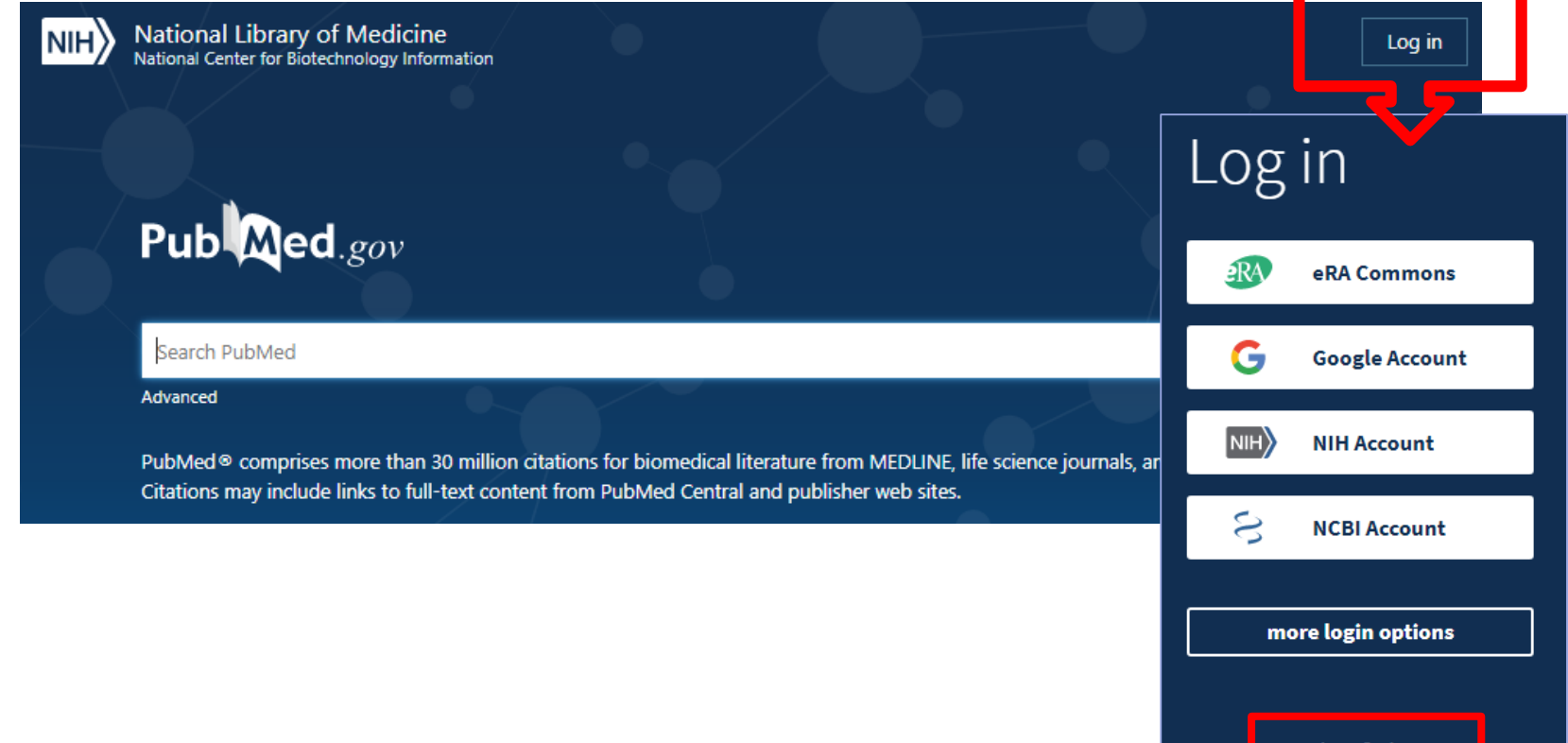

New here? <u>Sign up</u>

# 設定新知通報

### 登入My NCBI帳號之後,即可於查詢頁面點選Create Alert

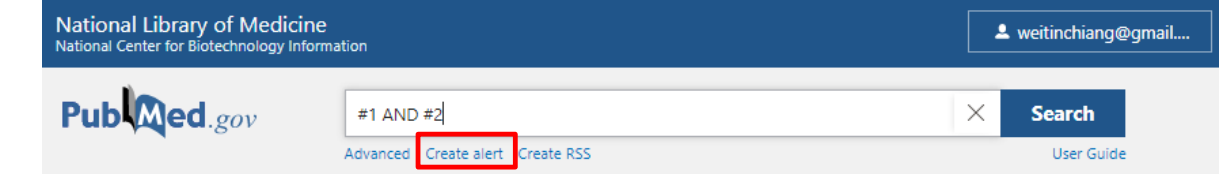

#### 也可以在Advanced畫面中, Search history檢索歷程中設定

**History and Search Details** 

↓ Download MI Delete

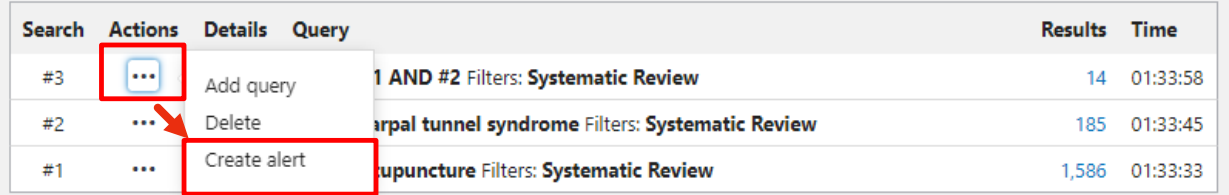

### 可以設定策略名稱(建議修改)、EMAIL、通知頻率、格式等等

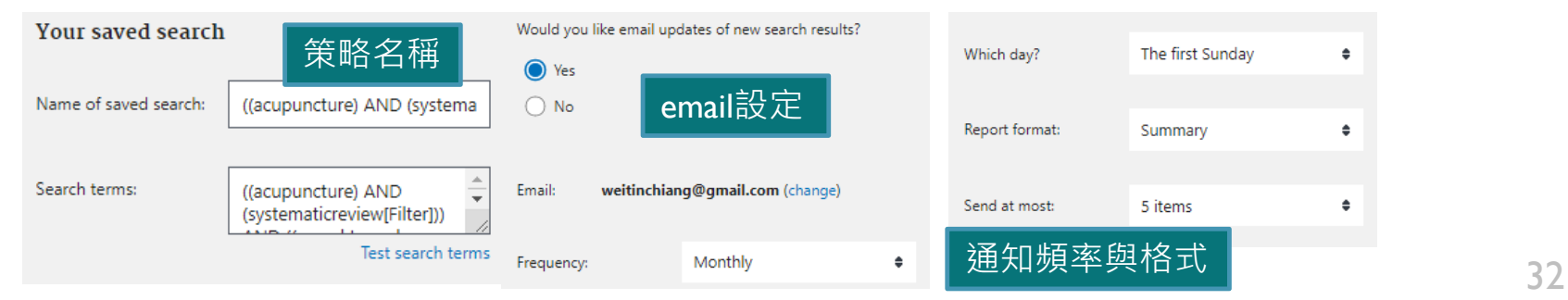

# MY NCBI個人化功能

#### **My NCBI**

Customize this page | NCBI Site Preferences | Video Overview | Help

33

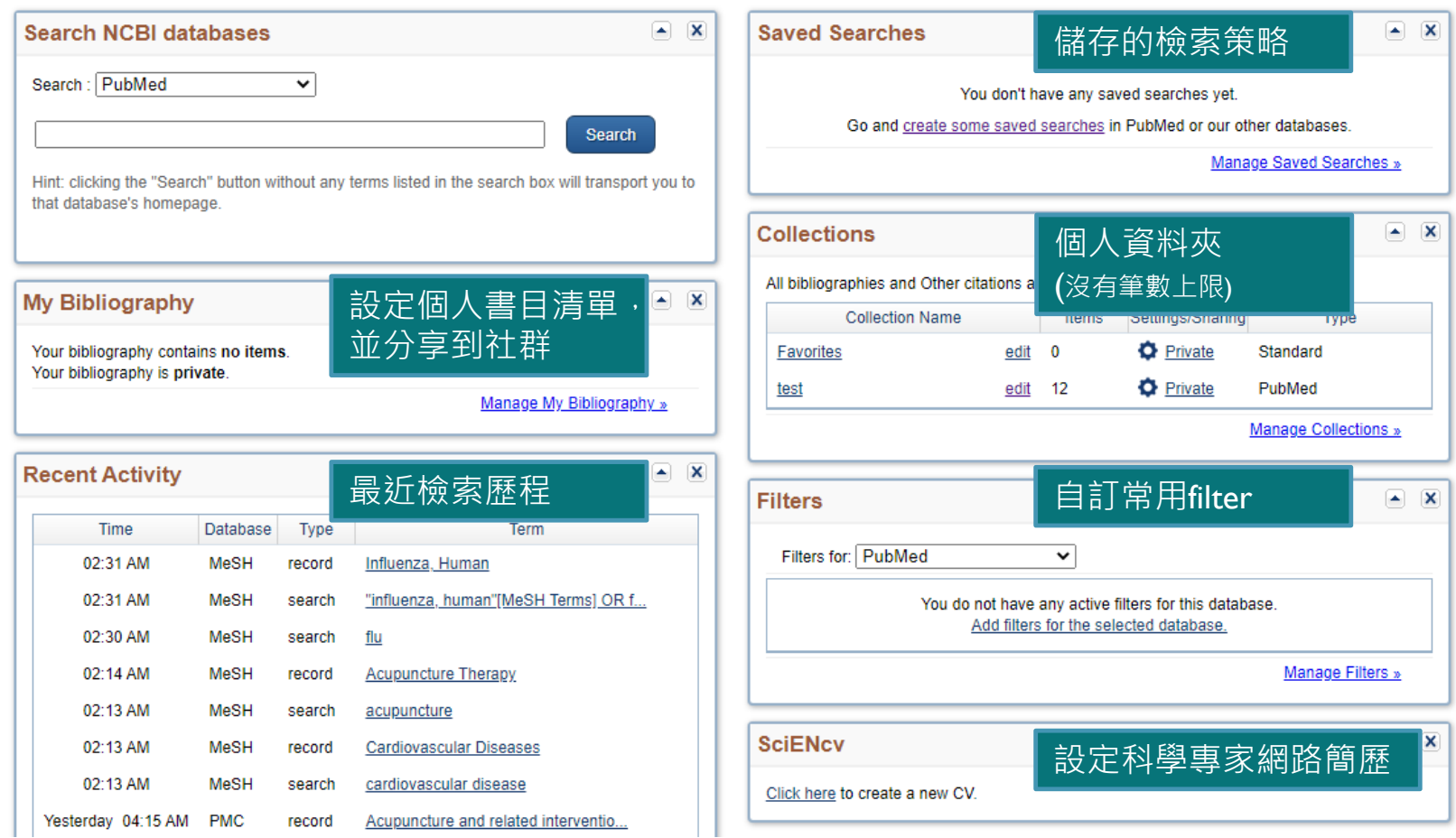

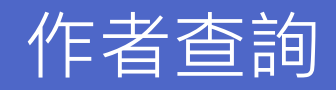

- 輸入型式:姓+空格+名與字的首字縮寫,不用標點符號 例如:
	- 單一位作者:Smith JA
	- 多位作者:Marshall BJ Warren JR (2個作者中間的AND可加可不加)
- 姓名全稱要2002年之後才查詢得到
- 若作者名稱與標題詞彙或一般詞彙重複,可在作者名稱之後加[au]以獲得更 精確結果

例如:Brain[au]

可使用Advanced search欄位式檢索

### 單篇文章查詢

Pub $\log$ ed.gov

#### Advanced

PubMed® comprises more than 34 million citations for biomedical literature from MEDLINE, life science journals, and online books. Citations may include links to full text content from PubMed Central and publisher web sites.

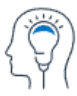

Learn **About PubMed** FAQs & User Guide **Finding Full Text** 

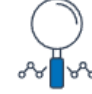

**Find Advanced Search** Clinical Queries **Single Citation Matcher** 

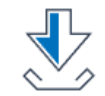

**Download** E-utilities API **FTP Batch Citation Matcher** 

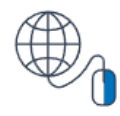

**Search** 

**Explore** MeSH Database Journals

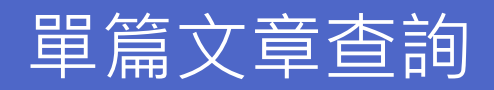

#### **PubMed Single Citation Matcher**

Use this tool to find PubMed citations. You may omit any field.

Journal

Journal may consist of the full title or abbreviation.

Date

Month and day are optional.

**Details** 

Author

Searching by author.

Limit authors

Title words

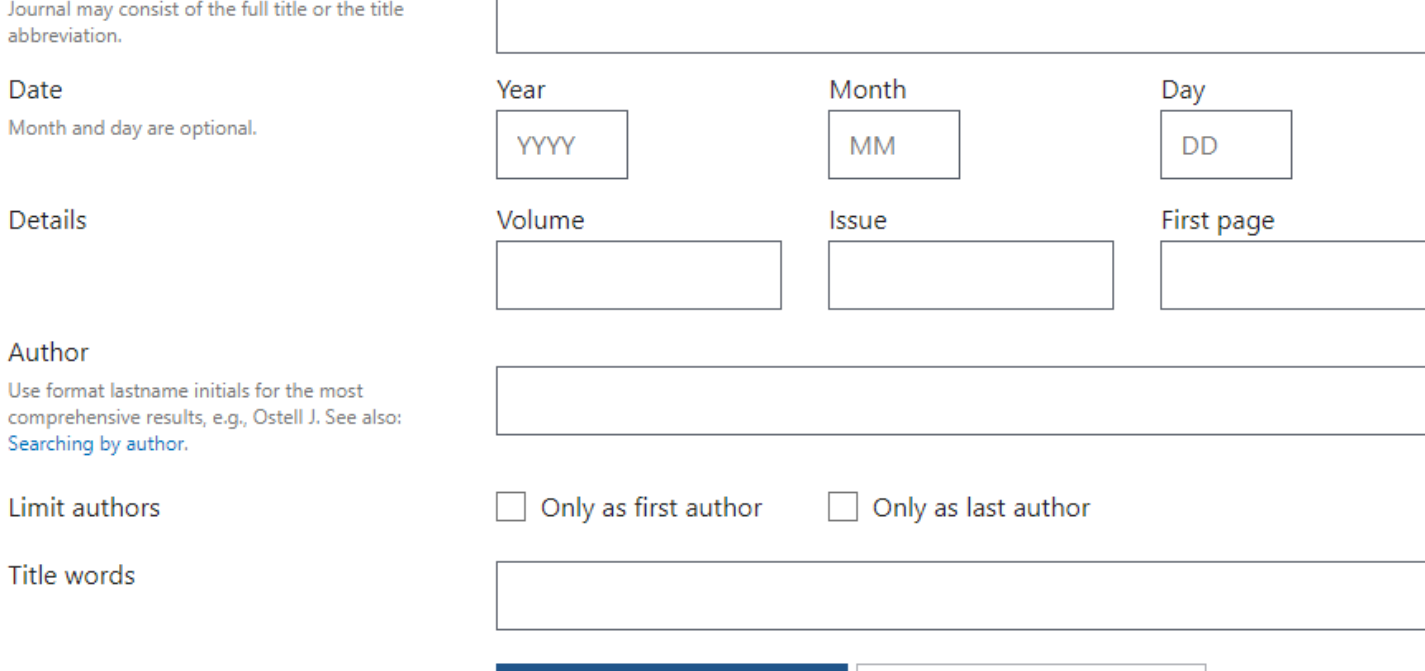

**Search** 

### 單篇文章查詢

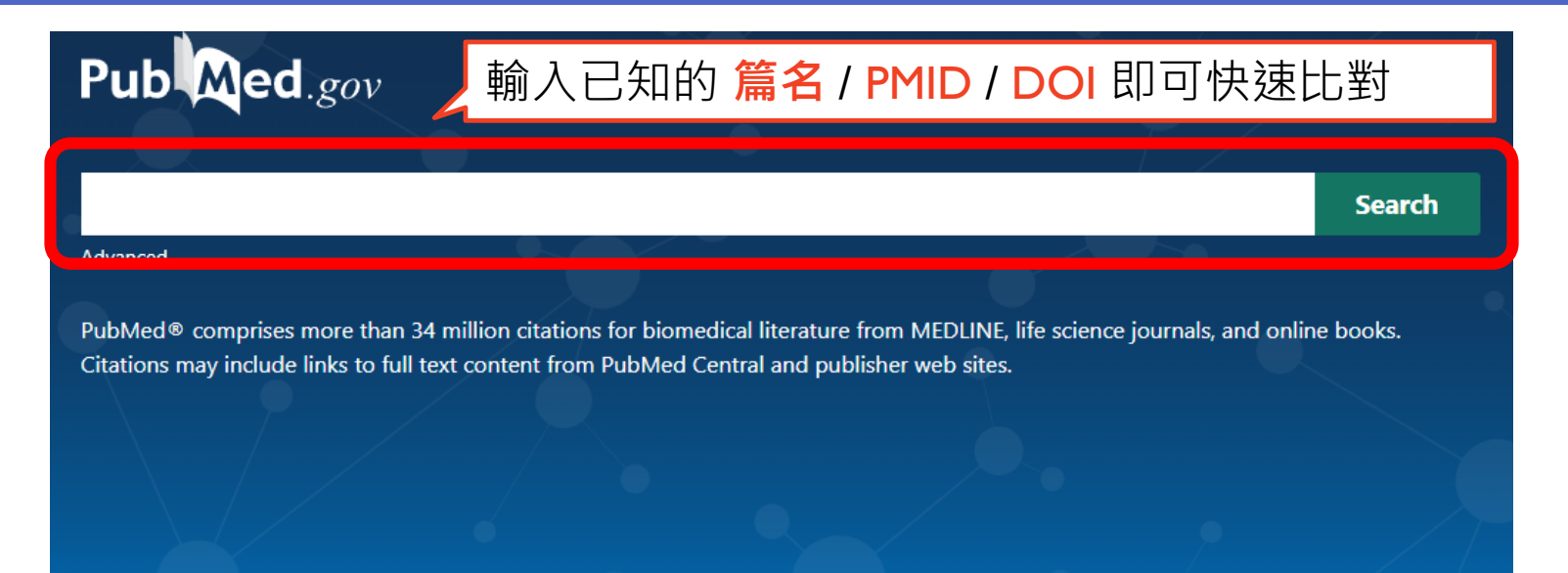

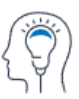

**About PubMed** FAQs & User Guide **Finding Full Text** 

Learn

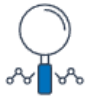

**Find Advanced Search** 

**Clinical Queries Single Citation Matcher** 

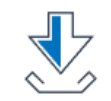

**Download E-utilities API FTP Batch Citation Matcher** 

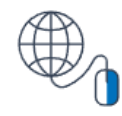

**Explore** MeSH Database Journals

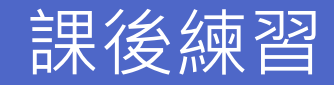

#### 上課後 還要輔佐練習才能讓您真正學會使用資料庫

趕快點選連結實作查詢吧~

<https://pubmed.ncbi.nlm.nih.gov/>

若有使用上的問題,歡迎來電洽詢圖書館 (428-6005)